LIMac was established in 1984, when the Mac was introduced. Annual dues for membership is \$36. First meeting is free. For information, contact any of the following:

#### Membership

Donald Hennessy (516) 541-3186 aboutlimac@aol.com

#### **Technical Advice** Bradley Dichter (631) 348-4772

bdichter@cdr.net
Program
Coordinator

Rick Matteson rgmlimac @ optonline.net

#### **Photoshop SIG**

Rich Scillia (516) 783-6622 rscillia @ optonline.net

#### Photography SIG

Murray Hoffman hoffmancamera @ dav.net

#### Beginners SIG

Geoff Broadhurst gahoof@aol.com

#### Internet SIG

Al Choy achoy@optonline.net

### Multimedia SIG

Bernie Flicker twoflick @ optonline.net

The FORUM is published monthly by LlMac. All contents, except where noted, are copyright ©2003 by LIMac. Opinions expressed are the views of the authors and do not necessarily reflec those of LIMac. Contents may be reprinted for noncommercial use, with due acknowledgment to LIMac. The LIMac Forum is an independent publication and has not been authorized, sponsored or otherwise approved by Apple Computer, Inc.

Produced using: TextSpresso, Tex-Edit Plus, Adobe's InDesign, Photoshop, Illustrator and Acrobat.

# **December's Meeting**

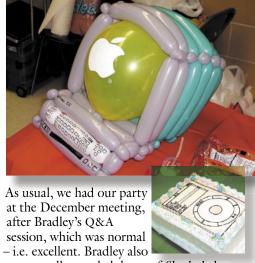

gave a well-rounded demo of *Sherlock* that showed many of the hidden goodies of the new *Find* command. Because there was excellent attendance and all hands were asked to bring something, there was a surfeit of goodies. It was definitely not a place to practice dieting.

The tables laden with the bounty brought in by the members also included two very unusual objects. One was the a sheet cake in the shape of a very tasty iPod (chocolate and strawberry) as well as an iMac made from balloons created by the very talented Sheree Brown-Rosner, (winner of the International Balloon Fancy Figure Competition), complete with a balloon mouse! Go to her Web site (www.smilephoto.com) and follow the links for some fun.

Over and above the raffle, with some pretty nifty prizes, we had a new event namely a silent auction of books – some new, some old, mostly in very good condition and some with included CDs, such as the *Classroom in a Book* series. –*Al Choy* 

#### Pay Your 2003 Dues:

Send your \$36 check to: Long Island Macintosh Users Group, Post Office Box 2048, Seaford, New York 11783-2048 or bring it to the next meeting!

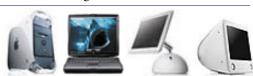

### January's Meeting

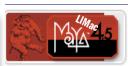

Ben D'Amprisi of Alias|Wavefront and a representative from Kaleidoscope will

demonstrate the incredible Maya 4.5.

Alias|Wavefront describes Maya as, "...the first choice of digital content creators producing award-winning games, 3D animation and visual effects. Maya 4.5 offers a unique, affordable combination of ground-breaking tools and features, important workflow improvements, and platform choice."

MACADDICT magazine said, "Maya coming to the Mac is undoubtedly one of the greatest events for the Mac 3D user, and likewise for the whole Mac community. It's proof that an industry leader sees the Macintosh as a viable 3D platform. Maya (on other platforms) created a lot of the 3D effects you see in motion pictures, such as "Star Wars – Episode I" and "Final Fantasy: The Spirits Within."

This new version (4.5) offers many improvements over previous versions including: *Maya Fluid Effects*; TM powerful modeling tools for all; and version parity with *Maya* on *Mac OS X, Windows, IRIX*, and *Linux.* Friday, January 10th, at 7 p.m., Building 300 (Anna Rubin Hall), New York Institute of Technology, Old Westbury

The Internet SIG: Held at the Bethpage Public Library, (516) 931-3907, on the third Monday of each month at 8 p.m.

Multimedia SIG: Developing a LIMac movie with iMovie2: on Jan. 20th we will be putting the clips and stills together with transitions as well as adding music and narration. Adding transitions and sound. Held on the third Monday of the month at 7:30 P.M. in Bernie Flicker's offices: ABC Industries, 100 Cleveland Avenue, Freeport, (516) 867-8400, ext. 325.

#### SIGs immediately before or after the general meeting:

Beginners SIG: will look at all the basics of spreadsheet terminology and how to create a simple spreadsheet using AppleWorks. 7:00 p.m.

Immediate Users SIG: (TBD), DTP/Photoshop SIG: (TBD),
Photography SIG: (TBD).

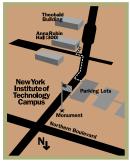

- LIMac meetings, unless otherwise noted, are held in Building 300 (Anna Rubin Hall) at the New York Institute of Technology on Northern Boulevard in Old Westbury, L.I.
- In bad weather, call (516) 686-7789.
- ► The next LIMac board meeting will be at the Plainedge Library, (516) 735-4133, on Wednesday, January 15th, at 8 p.m.

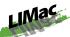

LIMac Inc. P.O. Box 2048 Seaford, NY 11783-2048

#### President

Bill Medlow

ArchBill @ aol.com

#### Vice President

Al Choy

achoy@optonline.net

#### Treasurer

Max Rechtman maxlimac @ optonline.net

#### Secretary

Joan Bernhardt newyorkjb@juno.com

### The LIMac Forum:

Editors/Graphics
Mo Lebowitz

Loretta Lebowitz
MoLeb@aol.com

# **Distribution**Wallace Lepkin

Wallace Lepkin Donald Hennessy

#### Printing

Willow Graphics (631) 841-1177

#### **Board of Directors:**

Geoff Broadhurst Al Choy Bradley Dichter Bernard Flicker Donald Hennessy Rick Matteson Bill Medlow Scott Randell Max Rechtman Rich Scillia

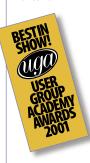

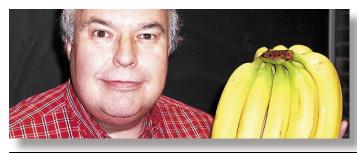

#### More about Mac OS X Utilities:

Bugs in the software. In most cases, if you find a bug in any shareware you buy, e-mail the developers about it. They will want to hear from you. How else can they improve what they make? When you do e-mail them, make sure you tell them what version of their program and the *Mac OS* you were using, what you were doing when you observed the bug, and why you think it's a bug. (Sometimes, what you think of as a bug may be

an intentional design choice by the author of the program. If you simply say what the program did, the author may think, "That's what it's supposed to do." If you instead explain why you would prefer a different behavior, perhaps the author will change the software or help you learn to use it better.)

Although it would be great if all the shareware developers would notify their buyers of updates, in most cases this just does not happen. Most

# 2

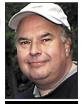

**Bill Medlow** President *ArchBill@aol.com* 

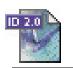

TIPS!

#### Setting up InDesign the way you work just once:

Every time you create a new InDesign document, do you spend time changing the default font, tab spaces, swatch colors, and so on? If so, we're about to save you an enormous amount of time and aggravation!

Adjust the settings while no documents are open. InDesign will then use your settings in all subsequent documents, until you change them again the same way.

## Transform Two Ways in InDesign:

Use InDesign's Transform palette to resize objects. If you enter a new size for either the height or width you may want to resize the object proportionally. To do so, enter an amount in either the Height or the Width field. Then hold down the 9 key as you press return. Both the

### President's Message

In addition to our usual monthly meetings, LIMac will have *iEvent*: a special meeting at the Westbury branch of Border's Books (next to Fortunoff's and Costco). This will be on Thursday, January 30th 2003 from 7:30 p.m. to 9:00 p.m. in their music department on the second Floor.

We will have real-time demonstrations on how the *Mac OS X iApplications* integrate and function with all your audio, video and digital gadgets.

For this *iEvent*, LIMac will feature *iMovie*, *iPhoto* and *iTunes* with real time demonstrations and examples. *iMovie* will show you how to make digital movies that can be shown on any computer. *iPhoto* will demonstrate how easy it is to organize and adjust your photos and even have them printed professionally or at home. *iTunes* will create the simplest and most organized play list that I have ever seen from your old vinyl, cassettes or CDs. By the way, all of these *iApplications* are included in your basic *Mac OS X* system software, nothing extra.

This is a great, uncomplicated start, so you can be at one with your digital lifestyle .

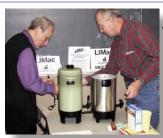

**Donald Says:** 

"The photo of Balloon Mac that appears on the front page, was made by Sheree Brown-Rosner, who also designed it!

"The meeting was so much fun, I only realized later, that we did not take the usual group picture! Bill reminded me that in previous years, we had volunteers like Sheree from Smile Photo who used slave flashes to light up the entire crowd.

"Our very first book auction was exciting. Many thanks to our volunteer auctioneer, Joan Bernhardt, and the members who participated.

"Membership Note: Half the members made early renewal for 2003. Membership cards were sent with the January FORUM.

New Years' resolution for the others: **RENEW!** 

-Donald Hennessy

### **Bradley's Tech Session**

▶ I have a series of JPEG images of things I've scanned, but now I want to adjust them for color, etc. I'm told I can't and I should have higher resolution versions. Does that mean I have to have two copies of everything and I have to re-scan these? Yes. When you lower the resolution and intro-

duce JPEG compression artifacts, if you try to color correct, then there is far less useful information to work with. It would be best to scan for the highest resolution purpose you may need and then save a low-res copy for the Web. I would expect 266dpi to be enough for most print uses. 144dpi should be OK for files only going to the Web. Make any fixes and Save As... a Photoshop format (.psd), then reduce the resolution to 72dpi and Save A Copy As... a JPEG file (.jpg) for the Web. Turn off the options to include thumbnails and previews on the JPEG file. They are ignored and waste space and download time. If changes to the web images need to be made, do it to the Photoshop file and replace the JPEG file with a new one. Just a reminder when naming JPEG files, avoid slashes and spaces in the filename. Keep the filename including the .jpg to less than 32 characters even when you are running *Mac OS X* which allows for longer filenames. Other operating systems will truncate or mangle the filename if it does not conform to their standards.

▶ I share my phone line for the Mac's modem with a fax. I can't leave the connection open all day long. When I disconnect from the Internet, under *Mac OS X*, it tries to connect again for some reason. What programs are doing that; how do I find them; and how can I prevent it from happening again?

Many programs will check the Internet for program updates when they launch, like StuffIt Expander, Adobe's software and Software Update and the Date & Time: Network Time System Preferences pane wants to keep up the clock. You can disable (in each case) these functions, by adjust a preference. You can prevent all these things from autoconnecting by turning off the Connect automatically when needed Session Option accessed from the PPP Options button in the PPP tab when your System Preferences: Network pane is

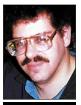

Bradley Dichter bdichter@cdr.net

height and width of the object will be resized proportionally. Similarly, you can enter just one value for scaling either the height or width and then press #-Return. The object will be resized proportionally.

-Sandee Cohen

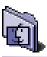

TIP!

# Make opening easy in the *Mac OS X* 10.2 Finder:

Mac OS X allows to easily set which application the computer will use to open a document by choosing File > Open With. You then just choose the application from the list or select the Other option to display all the available applications.

However, if you want to set your computer to always open a file extension with a particular program, hold down the *Option* key when you choose the menu command. When you do, you'll see that the menu has changed to *File* > *Always Open With*.

of these people do not do this as their primary job. It tends to be more of a hobby or a sideline for most. Just be glad that we have people like this who take the time to create such great stuff for the Mac. If you want to stay up to date on the latest software updates, then add MacUpdate and VersionTracker to your favorite URLs and visit them once a day. This is the first thing to do when you go online for the first time each day. You can also have yourself added to

MacUpdate's mailing list. At the end of each day, you will get e-mail from them listing all the URLs to the latest software for that day. VersionTracker offers a similar feature, but it carries advertisements.

QuicKeys X (OS 9.2.2 and X) QuicKeys is a system enhancement for the Mac. It allows you to create shortcuts for applications and any kind of project you can come up with. I set one shortcut that launches my AOL, signs me in,

and opens my new mail just with the touch of a set of action keys. *QuicKeys* has been around on the Mac for over ten years. If you go to the *QuicKeys* Web site, you can download a free thirty-day trial of *QuicKeys for OS* 9 or *OS X*. For a more in depth review of *QuicKeys* by this writer, then check out the November issue of MACREVIEW. 'Nuff Said.

**Quartz Extreme Check (OS X)** Do you know for sure if your Mac is taking advantage of the

graphic acceleration offered by the Quartz part of OS 10.2? One click of this little freeware item will tell you.

Memory Usage Getter (OS X) Ever wondered where all your RAM went? Memory Usage Getter can give you an exact breakdown of how your RAM is being used. With this type of information, you can determine which applications are RAM hogs and shut them down, thus freeing up precious RAM space.

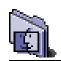

# TIP!

# Changing volumes quickly in OS X:

Unbeknownst to many people running Mac OS X, the operating system provides you with a number of ways to alter the various volume settings without taking a trip to System Preferences. For instance, if you want to adjust only the alert volume and keep the main volume unchanged, hold down the Option key as you adjust the Volume Controller in the Menu bar.

If you're running iTunes and you want to change the volume without using the mouse, just press Command-Up Arrow to increase the volume and Command-Down Arrow to decrease the volume. Also, if you add the Shift key to these key combinations the shortcuts will turn the volume all the way up or mute it.

### More of Bradley's Tech Session

showing the Internal Modem. You will have to manually connect and disconnect from the Internet, easiest to do from the *Menu Bar* if the *Show modem status in Menu Bar* option is checked. Of course if you had an always on DSL or cable modem Internet connection, it would be no bother and much faster, albeit at greater monthly cost.

I run Suitcase in Mac OS 10 and when I shut down, sometimes I get a message that the shutdown was halted because of Suitcase. Why?

If you manually quit *Suitcase*, it comes up with a confirmation dialog box. When *Mac OS* shuts down it sends a *Quit* command to any running programs, but it can't respond to the confirmation dialog box. One little manual trick to avoid the confirmation box is to hold down the *Option* key when quitting. There is also the issue of fonts activated in the *Classic* environment, which is why you get this message only sometimes. Make sure you get the *version 10.2 update* for full compatibility with *Mac OS 10.2.2.* 

I have an iBook and a iMac at home and they are networked. I want to be able to print from the iBook without being in the same room as the iMac where the printer is located.

A networked printer would already be available to both Macs, but a USB-connected printer is another matter. If they are both running on Mac OS 9.x, or both running Mac OS 10.2.x with Airport cards in each for the anywhere networking, then turn on printer sharing on the iMac, and then on the iBook, open Chooser (Mac OS 9) or Add Printer in Print Center (Mac OS 10.2) to see the shared printer. The iBook does not need printer sharing on. You must have the same driver version on both Macs for this to work. Type in sharing + printer in Mac Help for info. By the way, Epson makes the *Airport*-compatible (*WiFi*) Stylus C80WN wireless printer (\$449) which does not rely on printer-sharing software, so you don't have to leave the iMac on in order to print wirelessly. It's basically a C80 with an included 802.11b Wireless Print Server. Works for clients running Mac OS 9 or 10, you don't have to be runing the same OS to print. The (Part - C12C800WN) Epson wireless external

print server can be added to a Photo 1280, 2000P, 2200, or the 820 and the normal C80 (\$240 at *PCNation.com*) To be fair, HP offers a internal wireless print server (JetDirect 280m or J6044A) for their printers with an LIO port. The DeskJet 5550 is an inexpensive model that can be used in this way. You can also use the cheaper DeskJet 3820 (\$99) and the \$300 external wp110 wireless print server J6062A. For details see <a href="http://h10010.www1.hp.com/wwpc/us/en/un/WF06/18972-236253-64302-34210-87206-46205-46207.html">http://wwwpc/us/en/un/WF06/18972-236253-64302-34210-87206-46205-46207.html</a>

▶ Is there any way I can make a bootable *Mac OS 10* CD? I have a new G4 and the Norton SystemWorks CD I have won't boot up the Mac. I asked for a updated CD from Symantec and I'm still waiting.

The Norton CD has a older Mac OS 9.2.x on it and the new G4 requires a very special 9.2.2 or OS 10.2. The free BootCD version 0.5 is a work-in-progress but it should work for this purpose. It creates a bootable partition you can burn. You can use Carbon Copy Cloner 2.1.1 to copy at least these folders: hidden, Applications, Library, System, Users, bin, mach\_kernel, private, sbin, usr to it. Of the Applications folder, you can exclude most items but the Norton System Works application and the Norton Solutions folder to make an X-bootable CD for native Norton. Also, there is a lot in the *Users* folder you don't need for this CD. Apple's Disk and Roxio's Toast can't seem to make an X-bootable CD, but a Chooser (Mac OS 9-bootable CD) is easy. Switch to Chooser (Mac OS 9 and create a temporary partition with *Toast*. Allocate a healthy amount of RAM to Norton Disk Doctor and Speed Disk and UnErase. Drag your special System Folder and the Norton System Works folders from their respective locations on your hard drive and burn a bootable CD from this. It should start up in Mac OS 9.2.2 and be able to run System Works from there.

#### **Attention LIMac Members:**

Please note the new link in the head of the LIMac Web site for *Classified Ads*. Beside the free ads that are offered to members in the FORUM, we are also offering, with no time limit, an ad on our Web site. You can submit them. See the Web site for more details.

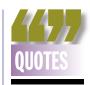

# "Don't migrate [to OS X].

"Let me qualify that, however. What I really mean is don't migrate until you've got a reason to do so other than feeling like you're behind the times. I've been using OS X since the first public release; I was in the first wave of migrants from OS 9 to OS X. I did so. basically because I liked the idea of a **UNIX-based system** and because I can't resist jumping onto new things, even if prematurely. OS X has come a long way since then but it's still not really better than OS 9 for most practical purposes; just different.

"If you're getting your work done fine in OS 9 and you haven't run into a need to use OS X, don't bother migrating. You may have to migrate eventually, but I still think OS X isn't mature enough to be worth jumping to if you're happy with OS 9.

Lots of folks will disagree with me, and maybe they're right. But I think that OS 9.2.2 is actually a pretty damn good OS and gets all sorts of undeserved derision. And OS X gets all sorts of undeserved hype and praise."

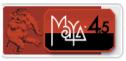

Ben D'Amprisi of Alias|Wavefront and a representative from Kaleidoscope will

demonstrate the incredible Maya 4.5.

Alias|Wavefront describes Maya as, "...the first choice of digital content creators producing award-winning games, 3D animation and visual effects. Maya 4.5 offers a unique, affordable combination of ground-breaking tools and features, important workflow improvements, and platform choice."

Friday, January 10th, at 7 p.m., Building 300 (Anna Rubin Hall), New York Institute of Technology, Old Westbury

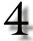

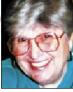

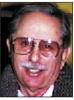

Helen and
Sheldon Gross
shel9
@ bellatlantic.net
Note: Sore Eyes site
referrals are for your
information only.
Neither the Grosses
nor LIMac endorse
any of the sites or
their products.

### **Sore Eyes**

Well, we had our first real crisis with the Cube. Suddenly everything was slowed to a crawl. And of course, we finally had to take some action. When using mail or Internet Explorer in particular, the little spinning ball (OS X10.2.2) took forever. I used the new Norton *Systemworks for OS X*, since the old one no longer worked on the cube. It does run on the iBook in 10.2.2, however. Norton version 2.0 indicated no problems and no viruses, but of course, that wasn't so. I even installed a system (OS X1.2.2) on my backup disk and tried booting with that. Nothing worked, although I did discover that I could not run *Norton* on the backup disk. It kept indicating a lack of memory. Eventually, in desperation after trying everything I could think of, I accidentally clicked on About This Mac, and discovered that I had only 64MB of RAM. What had happened to the additional 128MB that I had been counting on for two and a half years?

A quick visit to my favorite repair shop in the city, TekServ, confirmed the problem. The extra chip was kaput. Instead of merely replacing it, I added 512MB more, bringing my total now to 576MB. Boy, does that make a difference. I'll never get rid of my cube.

I also discovered that there is a cubeowner site on the Net. *Cubeowner.com* is great fun, even though I had to have a crisis before I learned about it. Talk about silver linings!

By the way, we finally did the firmware software upgrade on the cube. We've been delaying it for about a year. And, wonder of wonders, the Imation Super Disk Drive that worked in *0S X 10.1.5* and stopped working when I installed *Jaguar*, now works again. Imation doesn't know it, however. They told me to go back to *OS 9.2* if I wanted to use it. No one really knows it all – we keep trying.

### **User Group News**

For LIMac members that are using OS X and are experiencing problems visit the following web site: www.macattorney.com/tutorial.html How To Deal With Common Macintosh SS X 10.2 Jaguar Problems . The site has just undergone a major update, and includes a number of the latest solutions for OS X-related issues. The site also has links to several new software utilities that have been introduced for dealing with OS X problems. A table of contents has been added to the site to help you navigate the page and track down the solution for the problem you are experiencing.

The following offers are for MUG members only. Jeff Fleetwood of MacMall/PCMall's corporate division is offering MUG members a 5% above cost discount on everything that MacMall sells when you contact him directly: fleetwood@macmall.com For a limited time, SpireUSA, www.spireusa.com, maker of backpacks and bags for laptops, is offering a MUG discount of 15% off any order. This offer expires March 31, 2003.

BBEdit is a high-performance HTML and text editor for the Macintosh. It is designed for the editing, searching, transformation, and manipulation of text. BBEdit includes many features developed in response to the needs of Web authors and software developers. Bare Bones Software is offering BBEdit for only \$119. That's a full \$60 off the standard price. https://store.barebones.com/MUGoffer.html.

Your 2003 dues are \$36. Bring your check to the next meeting or mail it to: Long Island Mac Users Group P.O. Box 2048 Seaford, NY.11783-2048

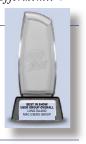

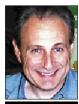

Max Rechtman maxlimac @ optonline.net

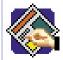

### TIP!

# Shortcuts for deleting text in *QuarkXPress*:

To forward delete text one character at a time, click the Content tool in front of the text you want to remove and then press the Delete key on the extended keyboard. If you don't have an extended keyboard. press Shift-Delete to get the same result. If you add the Command key to the mix, you can forward delete one word at a time. If you have a lot of text to delete, press Command-Option-Shift-Down arrow to select all the text from the cursor to the end of the text block and then press Delete.